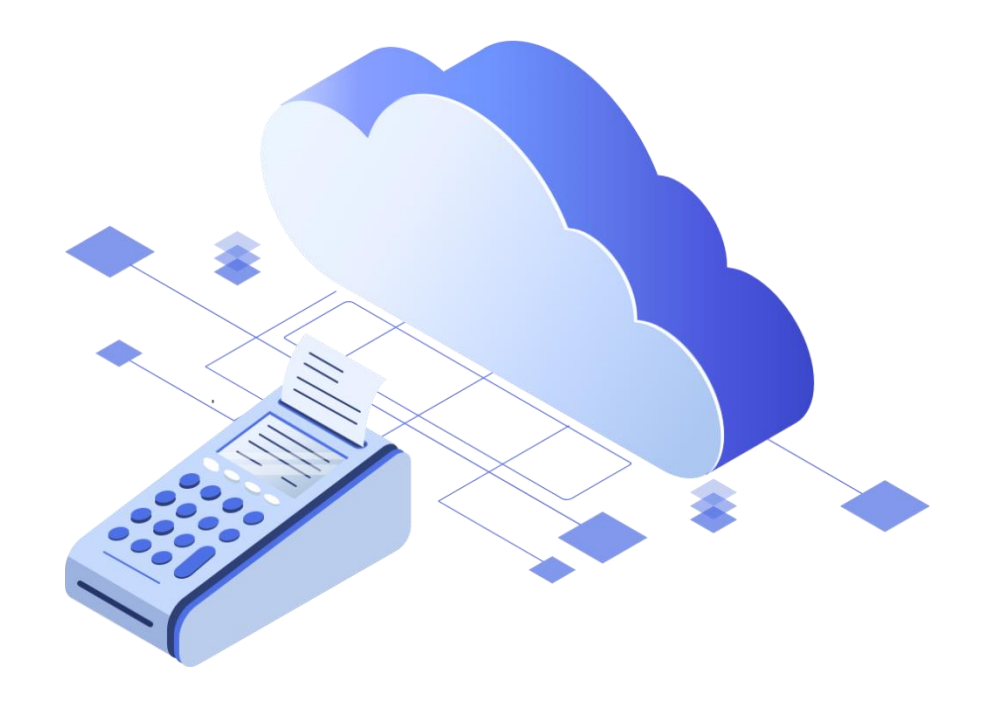

## Быстрый старт и настройка облачной ККТ в ПрЭВМ «Касса Розница» с лицензией «Мобильный Кассир»

Подключить лицензию «Мобильный кассир» к облачной кассе можно двумя способами:

- 1. Подключить к уже имеющейся (например, в офисе) ККТ. Для того, чтобы сделать «офисную» ККТ облачной, необходимо предоставить к ней удаленный доступ. Сделать это можно приобретя лицензию «Расшаривание ККТ».
- 2. Арендовать облачную кассу в ЦОД.

По вопросам приобретения лицензий и аренде необходимо обращаться в отдел продаж ООО «БИФИТ КАССА» тел. [+7 \(499\) 704-30-50](mailto:+7%20(499)%20704-30-50), либо по электронной почте [kassa@bifit.com.](mailto:kassa@bifit.com)

Далее:

1. Зайдите в ЛК чтобы создать коннектор (в случае, если ККТ была расшарена, коннектор будет создан автоматически). КОННЕКТОР – идентификатор ККТ или группы ККТ пользователя, который необходим для удаленной фискализации платежей. В Личном Кабинете перейдите в меню «БИФИТ Онлайн» и выберите раздел «Коннекторы ККТ».

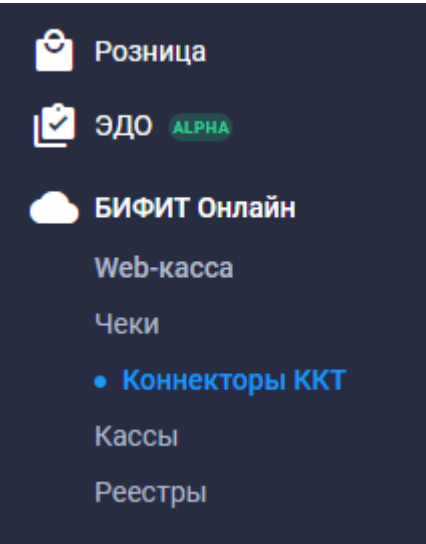

2. Далее, сформировать коннектор, при создании которого указать URL- адрес места расчетов и используемую вашей организацией систему налогообложения.

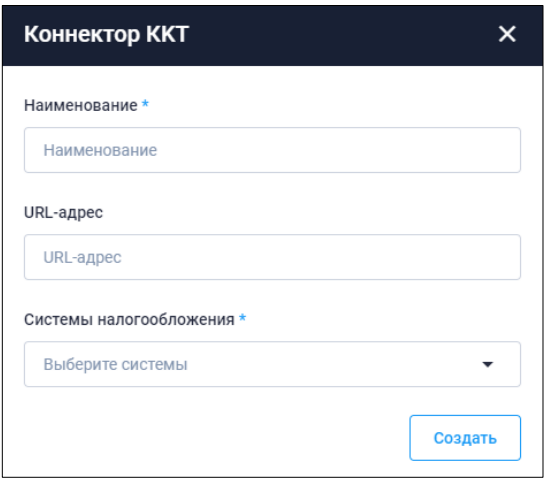

3. После создания коннектора, необходимо указать облачную ККТ или несколько ККТ, на которую будут отправлять чеки все мобильные устройства. Нажмите ПРИВЯЗАТЬ ККТ.

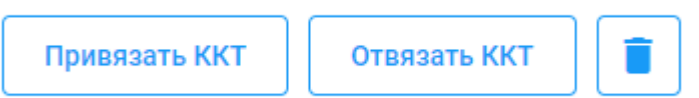

4. Выберите нужные ККТ и нажмите ПРИВЯЗАТЬ.

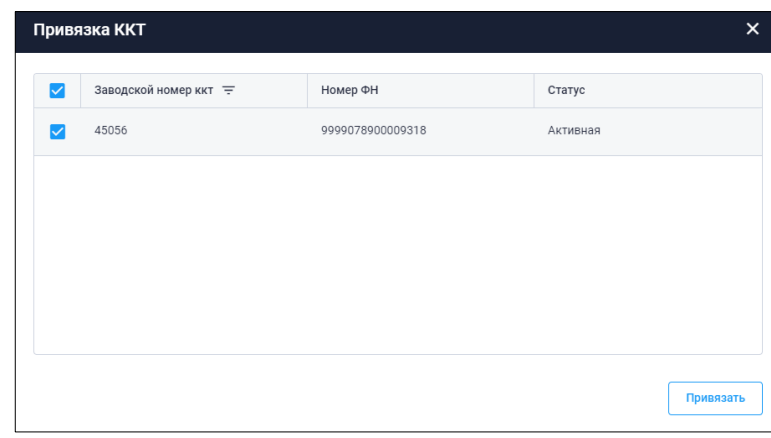

5. Кликните снова на коннектор, чтобы получить его текстовое или графическое изображение в виде QR.

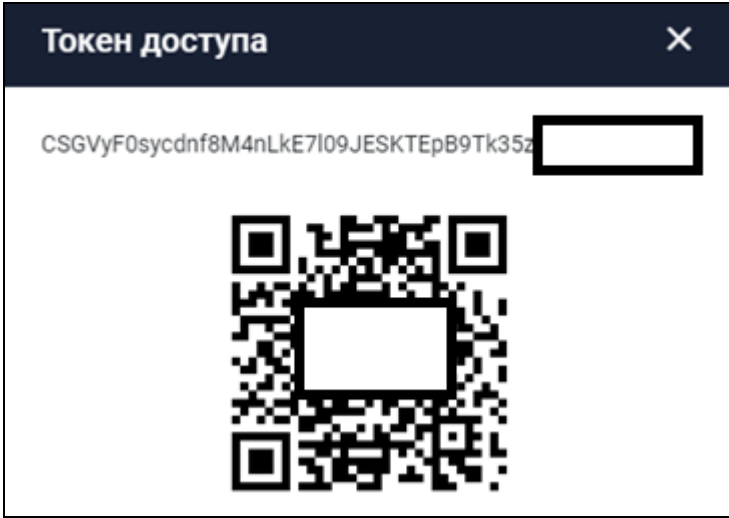

- 6. Для подключения арендованной облачной ККТ, необходимо отсканировать сформированный QR-код.
	- a. Зайдите приложении в Настройки -> ККТ (подключенные кассы) -> Выбрать новое подключение и среди производителей выбрать «Фискальный процессинг»

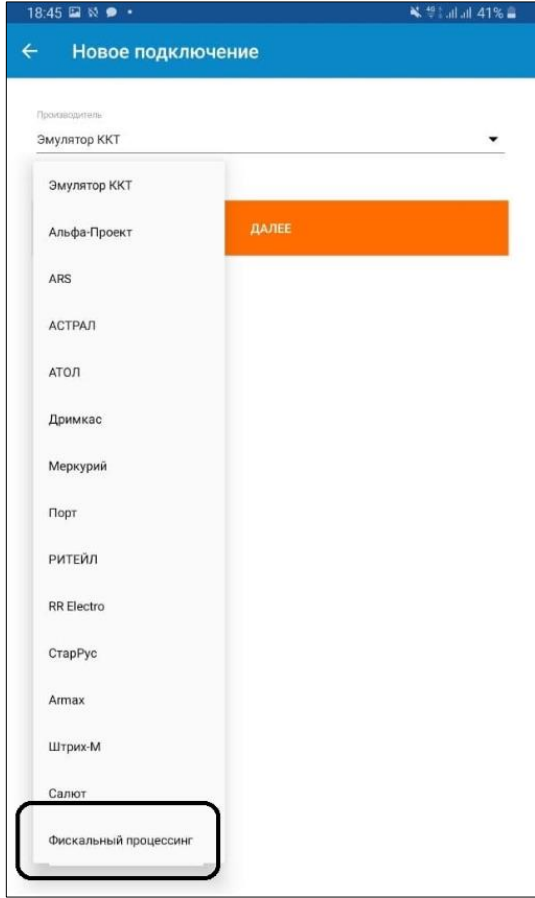

- b. После нажатия на клавишу «Далее», приложение предложит ввести токен коннектора. Его можно:
	- i. Ввести вручную;
	- ii. Отсканировать QR-код сторонним сканером (при наличии и необходимости);
	- iii. Отсканировать QR-код с помощью аппаратной камеры устройства.
- c. Нажмите СОХРАНИТЬ.

7. В случае подключения расшаренной ККТ, токен коннектора автоматически подключится к приложению. Название коннектора отразится в списке подключенных ККТ, а при каждом повторном входе в приложение «Касса Розница», мобильное устройство будет подключаться к стационарной ККТ через интернет, с подобным оповещением при входе.

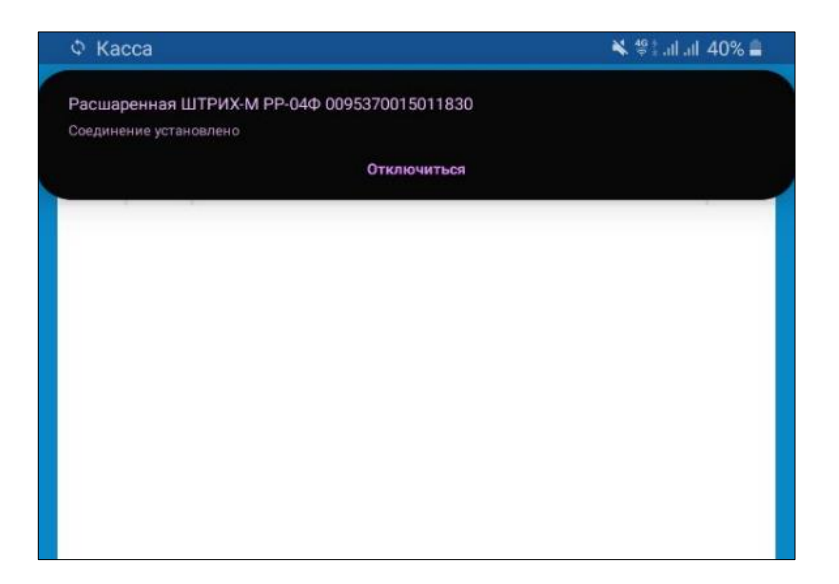